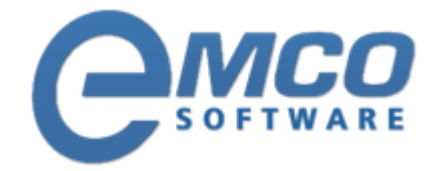

# **Troubleshooting Guide**

## **Missing OLEAUT32.DLL**

**© Copyright 2001-2012 EMCO Software**

Company web site: [emcosoftware.com](http://emcosoftware.com/) Support email: [support@emcosoftware.co](mailto:support@emcosoftware.com)m Support telephone:  $\frac{14}{26}$  +44 20 3287-7651  $\frac{1}{2}$  +1 646 233-1163

**2**

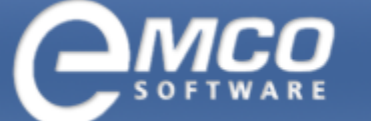

### **Missing OLEAUT32.DLL**

If you got this error message from your operating system you probably have a very old version of the OLEAUT32.DLL installed or it does not exists at all.

Your next step would be update or install this file to your system, and there are couple of ways to it and we will write about two of them here in this document.

#### **Installing the OLEAUT32.DLL file via VB runtime setup**

You can download the VB runtime files from these links below and it will install this OLEAUT32.DLL file to your operating system. VB runtime setup include this file and couple of others that is also good to have installed anyway.

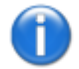

This is the easiest and most used method to fix the problem. The file is installed automatically to the operating system.

#### **Installing the OLEAUT32.DLL file manually**

You can of course install this file manually to your operating system but it is more difficult than installing it from a setup program. We will describe the method below.

- 1. Boot your operating system in DOS mode before copying the file to the %windows%\system directory
- 2. Rename the old OLEAUT32.DLL file accessable in the %windows%\system directory to OLEAUT32.old, or just delete the file!.
- 3. Copy the new OLEAUT32.DLL file you have, from a floppy disk or where you have it available and accessable from the DOS console to the %windows%\system directory, answer Yes to the overwrite question if it appears.

After this you should have the latest version of the file installed and should not get the error dialog you got.

#### **Download OLEAUT32.DLL**

Download from Emco server <http://emcosoftware.com/download/support/oleaut32/oleaut32.dll>

WebAttack missing files page <http://www.webattack.com/help/missingfiles.html>